## 入学者情報の入力方法について

01 入学手続サイトにログインする

# **BUNRIS** 西武学園文理高等学校

西武学園文理高等学校 入学手続サイト

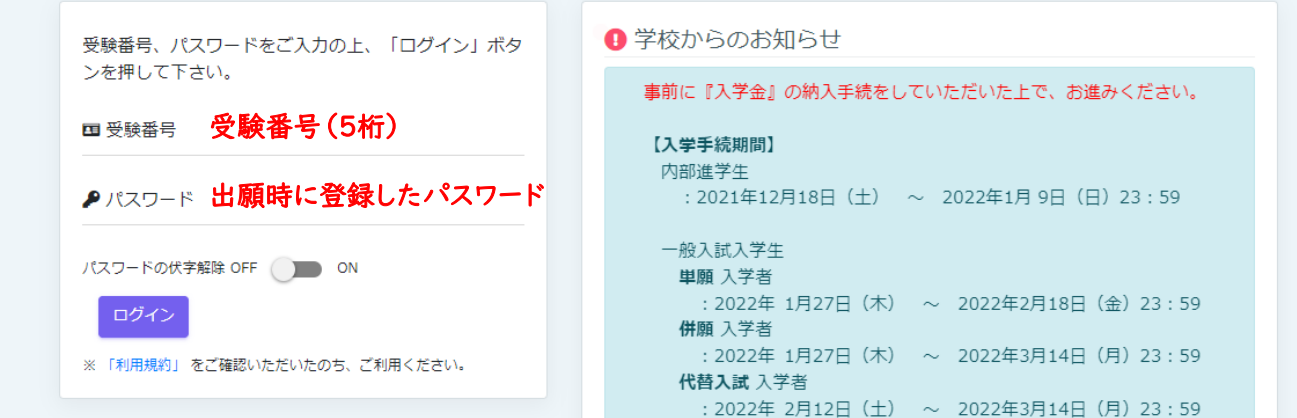

※初期パスワードは入学金決済サイトと同じものに設定されています。

パスワードを忘れた方は、出願サイトにログインしていただき、マイページよりご確認ください。

## ■02 パスワードを変更する (初回ログイン時のみ)

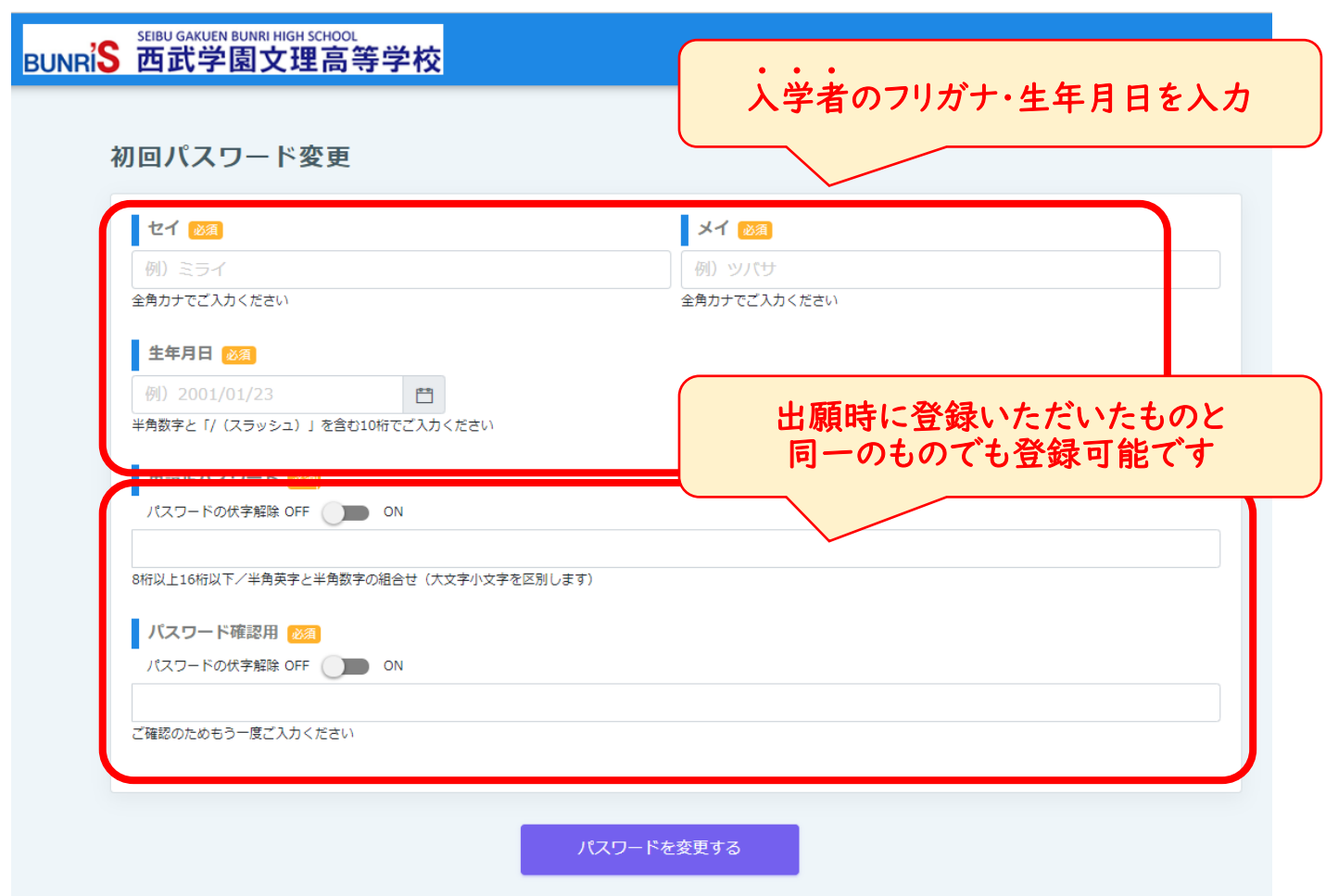

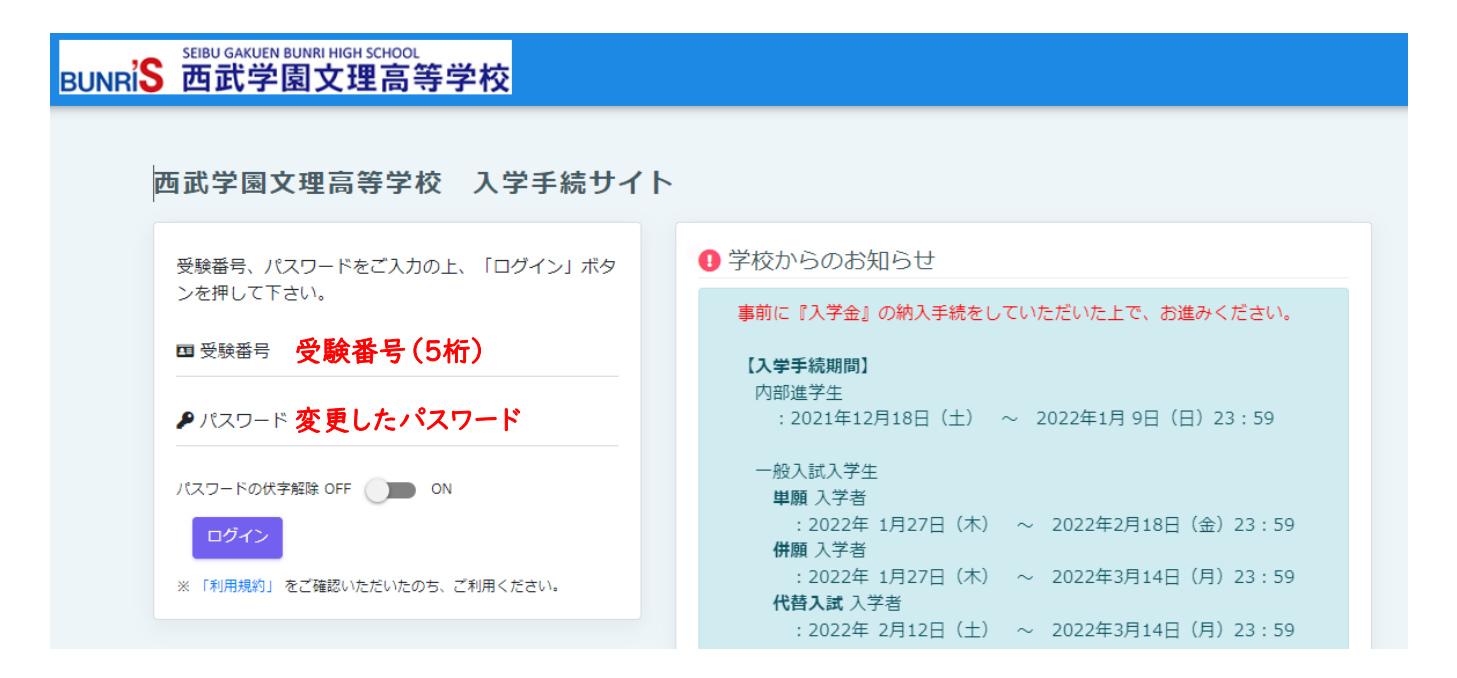

#### 04 入学手続区分を選択し、利用規約に同意する

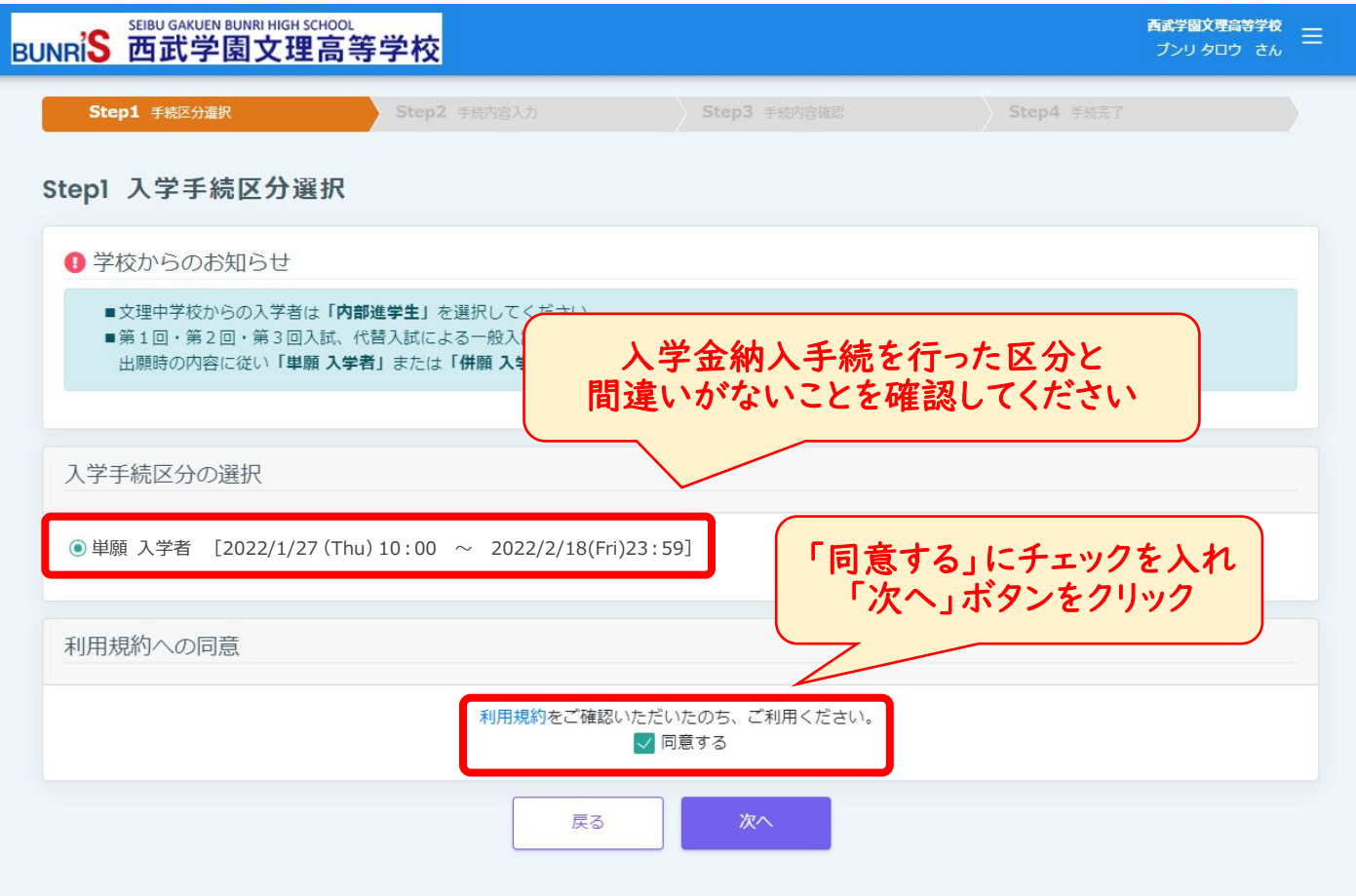

項目ごとに記載されている記入例等をよくご確認のうえ、ご入力ください。

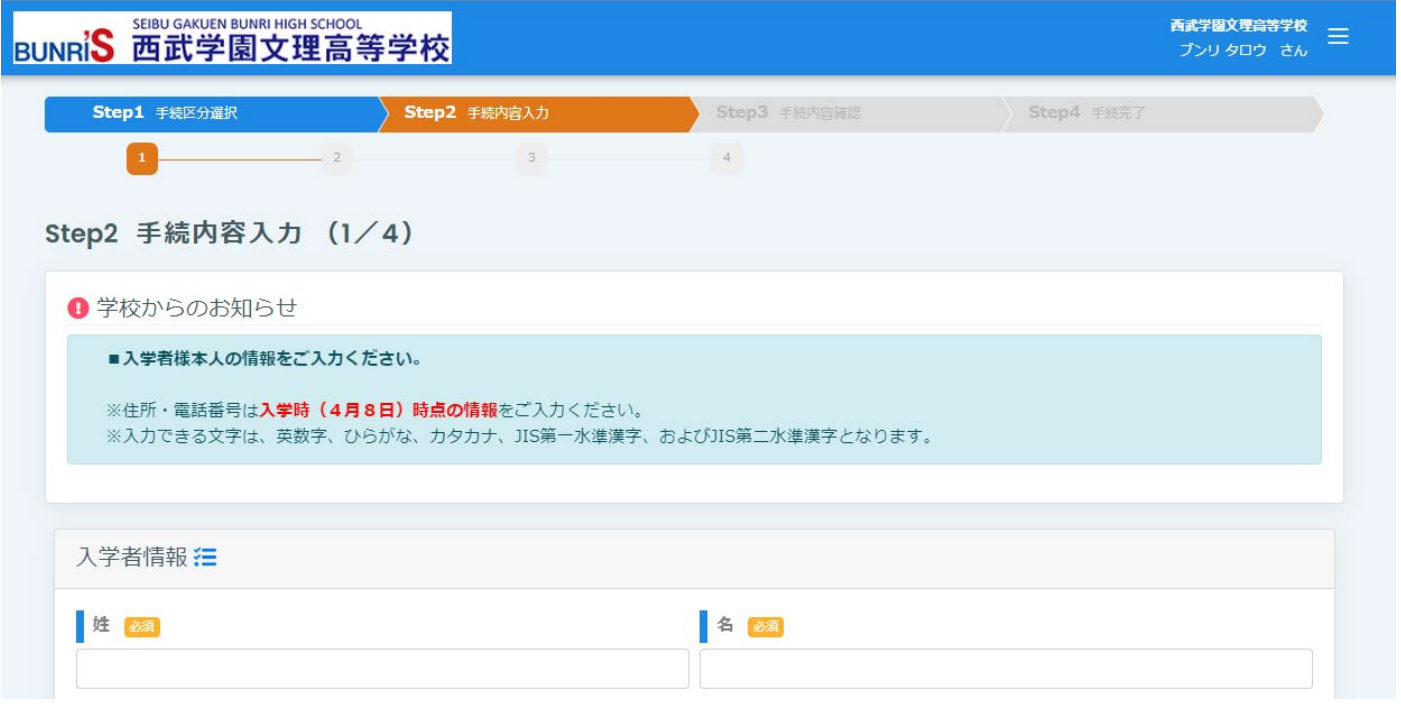

#### 06 手続内容確認

全ての項目の入力確認後、表示されている内容を確認し、間違いが無ければ「上記の内容で手続きをする」ボタ ンをクリックしてください。

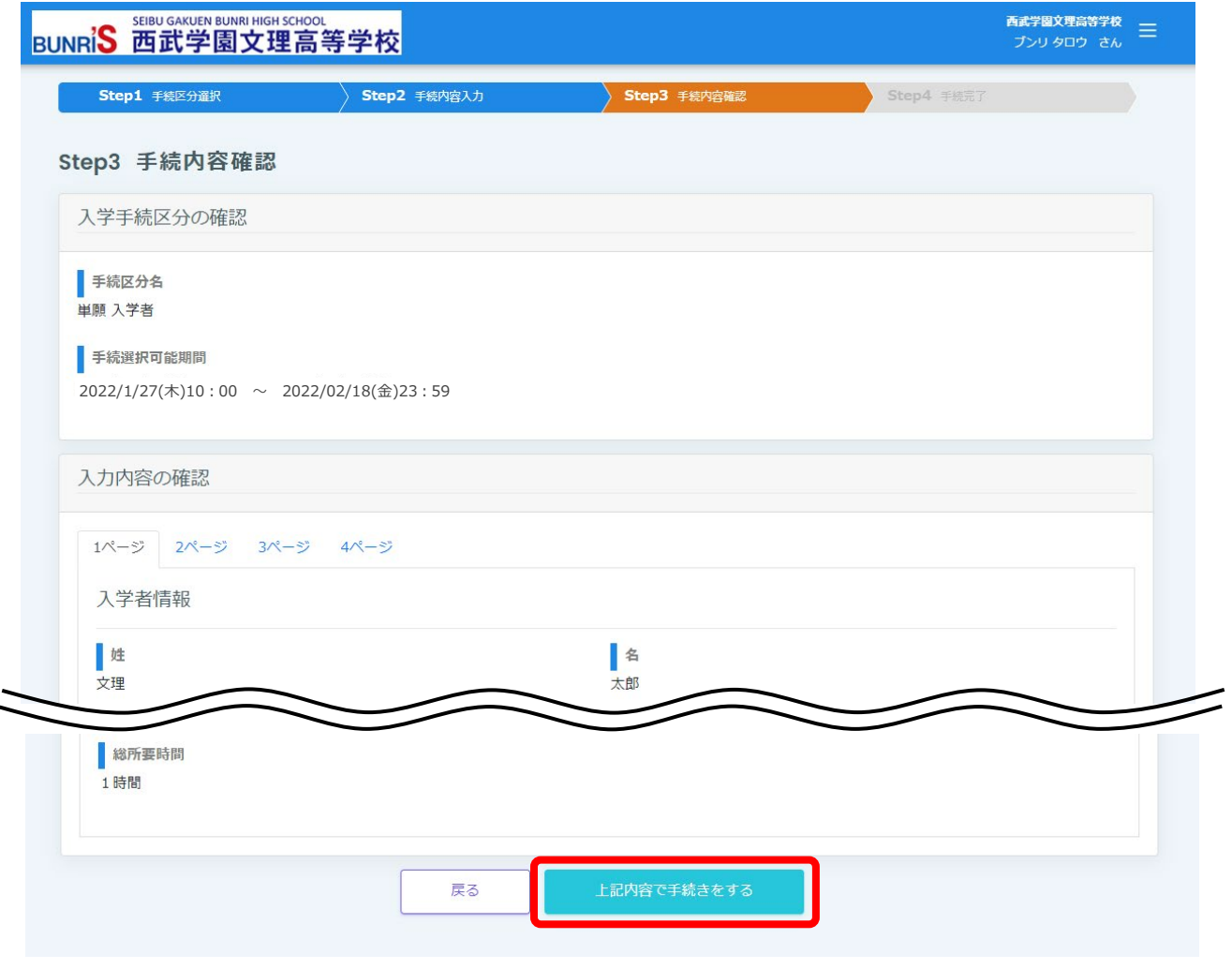

下図の画面が表示されたら、手続きは完了です。

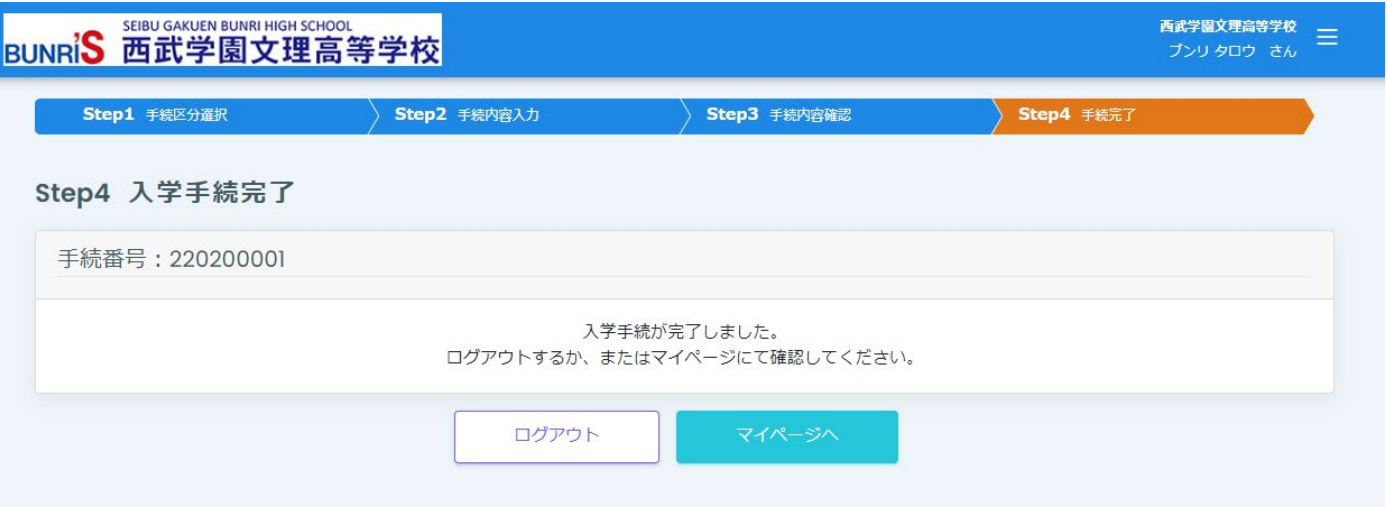